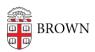

## Place an Emergency Call or Send a Tip

Stephanie Obodda - 2025-08-19 - Comments (0) - Brown Guardian

1. Click on the red Emergency button at the bottom of the screen.

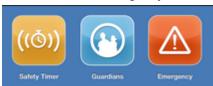

2. Select from the options:

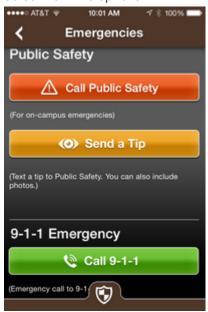

## **Call Public Safety**

Place a call to Brown University's Department of Public Safety. You will be prompted to verify before the call is placed.

## Send a Tip

Send information about suspicious activity to DPS via text message. Click on the camera icon to include a photo.

## Call 9-1-1

Place a call to the local 9-1-1 emergency dispatcher. You will be prompted to verify before the call is placed.

If your 9-1-1 call goes to an area that subscribes to the Smart911 service, then your profile information will be sent with that call. Rhode Island's public safety system does not currently use Smart 911. To see if Smart911 is in use in your area, you can check online.